# **Clickview for Flipped Learning**

### **Logging in\*:**

All Clickview content is entirely stored online. Videos used regularly might also be cached locally onsite.

- 1. Log-in: **Clickview.com.au** (Clickview App via Itunes or Google Play also available)
- 2. Use your Learnlink email as username…. Eg. [Adam.Fitzgerald869@schools.sa.edu.au](mailto:Adam.Fitzgerald869@schools.sa.edu.au)
- 3. Choose: '**My school does not use single sign-on'**

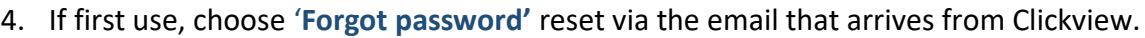

\*Students can log-in the same way (ask or get help if they can't, eg. They are new).

ClickView

Workspace (47) ADAM's Workspace (30)

**Now Interactive videos (17)**  $\mathbb{R}$  Clips (0)

+ Create a new folder

#### **Clickview Basics:**

- 1. **Libraries** Our school has 2 main Clickview libraries, the Clickview Library, and the Thiele Library. All users (including students) can access these libraries without a link. To add videos to our Clickview Thiele Library, open the video, click on '**More'** then '**Add to Library'** and say where you would like it put. You might choose to add videos to this Library if you wish them to be used regularly without requiring a link. Before it is added to the Library, Clickview Library staff will add any information and age restrictions required.
- 2. **Workspace** This is your personal Workspace. Use this to manage your editing videos, and access your Interactive videos. You are restricted to 5 GB of storage in your Workspace. If your Workspace becomes full, consider downloading and keeping your own content elsewhere, or adding it the Clickview Thiele Library.
- 3. **Playlists** This works much the same way as Spotify or Apple-tunes. It does not store videos, but provides a quick and organised way to access them.

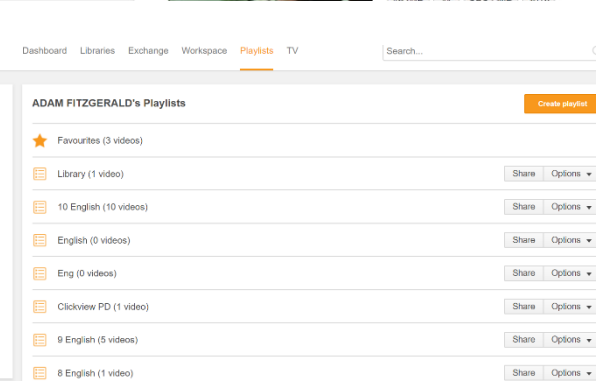

#### **Please turn over page.**

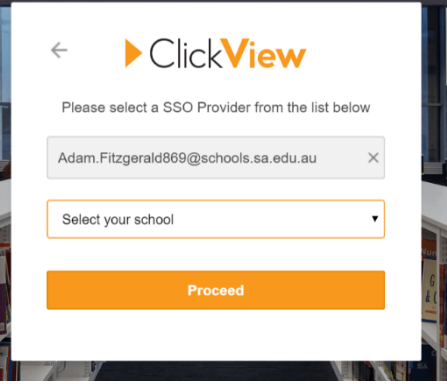

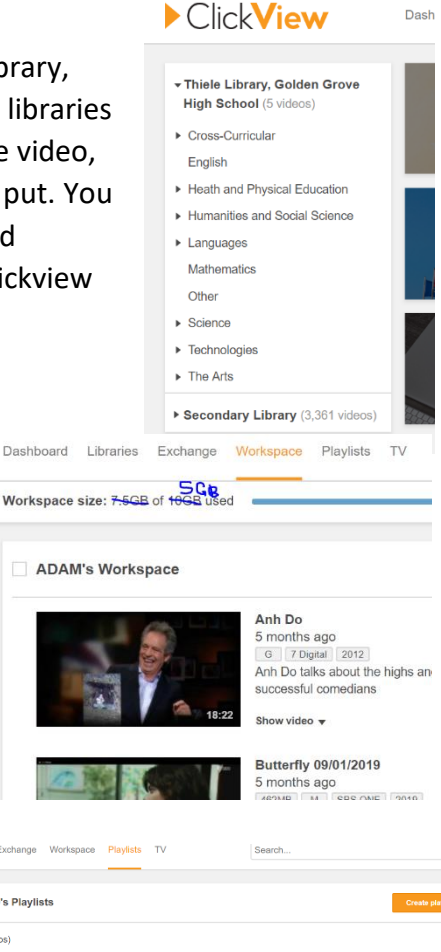

Dash

**Histor** 

oard Libraries Exchange Workspace Playlists TV

- 4. **Exchange** This contains 1000s of videos. Most of which have been added from other schools recording them and uploading them to the Exchange. There are also a large range of videos created by other teachers, and you are able to share your own created videos to the Exchange. Some Interactive videos are also that have been created by others than you can use, edit and use with your classes.
- 5. **TV** This contains television video content from the last 14 days (4 weeks in Queensland). You are able to search the text from these videos, edit and cross and share with others. You can also request 'ad free' videos from Clickview of these programs. You can also request Foxtel programs ahead of time. Editors employed by Clickview do some of this already, so some of this may already be available in the Exchange.
- 6. **Sharing and viewing** Sharing any video from either the Exchange, TV, your Workspace simply involves finding the video, clicking 'Share' and copying the link to where others can access it easily (Email, Daymap etc). Students can only access content from the Exchange, TV or your Workspace if they have the link, and they can log-in to Clickview the same way as you.

## **Editing and Interactive Videos:**

- 1. **You can edit** any video on Clickview but it must be added to your Workspace first. You may choose to crop a section from a video or television segment to use with your class. You can then share a unique link to that cropped segment.
- 2. **Interactive Clickview** videos can be shared with students via a unique interactive link (and must be in your Workspace). You can use an Interactive video found in the Exchange or the Clickview Curriculum Library, or edit the questions and annotations to make them more specific to your class and learning needs. Students log-in to Clickview to view and interact with your videos, and can respond to the interactive features (including annotations, closed and

open questions etc). As a teacher, you are then able to see and assess their responses, and how they responded to the video (such as how long they spent watching).

 **Clickview Training Videos** – Need more help? One of the Clickview Channels on the Exhange, features searchable video content explaining how to use the other features of Clickview.

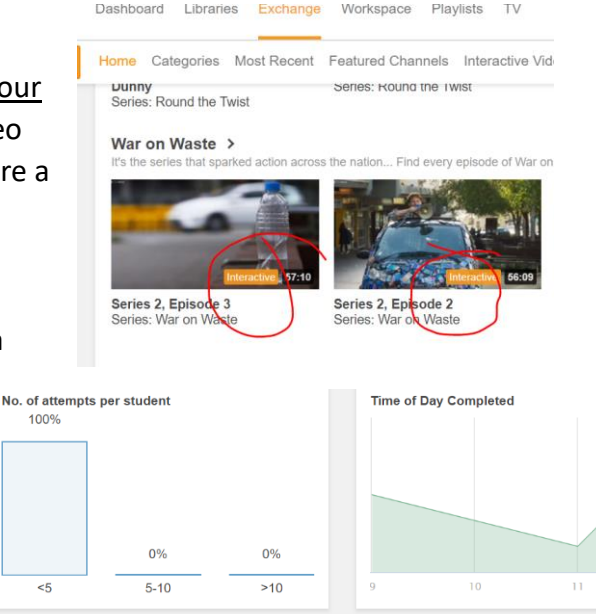

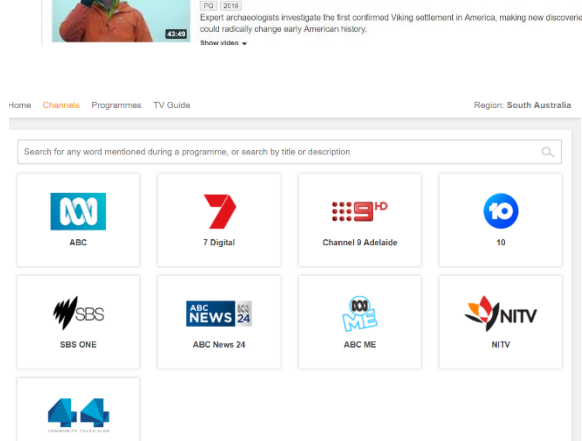

This category X Search

Sort by Pro

alik <sup>2</sup> · about 20 hours ao

 $\theta$  Optio